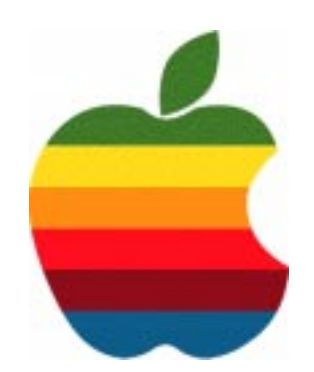

# *The GAB'er*

**GAAB**

**The Newsletter of the Greater Albany Apple Byters**

#### **Volume 22, Number 4 - December 2005**

# **IWork '05**

Got ideas? iWork '05 brings them to life with Keynote 2 — offering cinema-quality presentations for everyone — and Pages — a word processor with an incredible sense of style.

Pages, a streamlined yet powerful word processor, lets you create everything from letters to newsletters to brochures. Keynote set the standard for stunning presentations. Now Keynote 2 lets you build gorgeous photography portfolios, animated storyboards and self-running, interactive slideshows. With its built-in iLife Media Browser, iWork is the perfect complement to iLife. Available for just \$79, iWork brings productivity to life.

#### **Pages**

The word processor with incredible sense of style.

The easiest way to look good on paper, Pages lets you create documents that look like you had a design team working round the clock. But, no, it's just you, taking advantage of a new word processor with great style, an easy-to-use powerhouse that gives you all the tools you need to create superb-looking documents.

From the simple  $-$  a one-page letter to Mom  $-$  to the complex — a research paper complete with a table of

*Continued on page 6.*

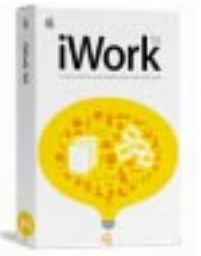

**Coordinator's Corner by John Buckley**

Last month we discussed how to burn CD's and DVD's using what is built into the operating system and how the new version of Toast Titanium extends those capabilities.

This month we will look at a **iWork 05**, a presentation and desktop publishing package from Apple. The program consists of **Pages** for publishing and **Keynote 2** for presentation software. While many thought this to be a replacement for **AppleWorks** and were disappointed when it was not, it still has some strong features that make it worthwhile.

Hopefully this month we will also plan meetings for the remainder of the year

To find out what's happening in the world of Macintosh Computing, GAAB is the place to be. So be sure to be at our October meeting to help chart our future.

The December meeting will be held at Troy High School in room 212 on Wednesday, December 14, 2005. The meeting will begin at 7:00 p.m. Troy High School is located at 1950 Burdett Avenue two blocks south of Samaritan Hospital. From the Northway, take exit 7 to Alternate Route 7. Follow Alternate Route 7 to Troy. Route 7 becomes Hoosick Street in Troy. Travel east on Hoosick Street to the first light past the old closed Dunkin Donuts which is now a liquor store. This is Burdett Avenue. Turn right and travel past Samaritan Hospital for about two blocks. Troy High School will be the second school on your left. The name is on the front of the building. You can park in the front lot. Come in the main entrance, go up the main stairway to the second floor, turn left and go to room 212.

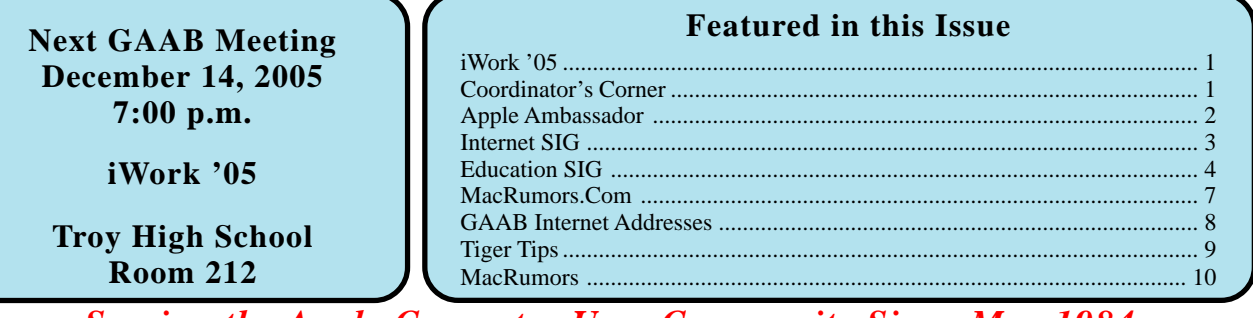

*Serving the Apple Computer User Community Since May 1984*

The Greater Albany Apple Byters is an Apple Computer User Group. Meetings are held the second Wednesday of each month (except July and August) in Room 212 of Troy High School, located on Burdett Avenue, Troy, NY.

Annual membership fee is \$10.00. Membership privileges include this newsletter, access to a large public domain software and video/audio tape library, local vendor discounts, special interest groups, and other special offers.

Contents of The GAB'er are copywriten, all rights reserved. Original articles may be reprinted by not-for-profit organizations, provided that proper credit is given to the author, The GAB'er, and a copy of the publication sent to The GAB'er editor.

The views expressed herein are the sole responsibility of each author, and do not necessarily represent the views of the Greater Albany Apple Byters.

Note: Trademarks used in this newsletter are recognized as trademarks of the representative companies.

#### **Officers & Special Interest Group Leaders**

Program Coordinator John Buckley 272-7128

Membership Director Cecilia MacDonald 872-0823

Treasurer Cecilia MacDonald 872-0823

Public Domain Librarian Bill Shuff 393-9753

> Newsletter Editor Roger Mazula 782-1160

Education SIG John Buckley 272-7128

Internet SIG Lou Wozniak 465-2873

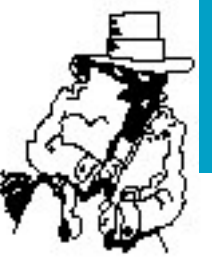

# **Apple Ambassador**

#### **Is the eMac gone?**

A few years ago we bought an iMac for my mother-in-law. It has provided a lot of service being used by her and also other family members including grandchildren that live nearby to her home in Liverpool, New York. This was her first computer and enabled her to get to the internet, use email, and many other activities. While her current iMac works well, it does not have a really great potential for Mac OS X and all the built-in programs available. It definitely

Therefore, we decided to replace it with a new computer. I immediately thought of the eMac, or as I prefer to call it, the big iMac. To my surprise, I went to the Apple website and found that it was not available. I decided to look at the Mac Mini and started to look at different online vendors for deals on the Mac Mini. Because she had an iMac, she would also need a monitor, keyboard, and mouse. This started to add up to a substantial price in comparison to what the eMac would have cost. Luckily in checking out different deals, I discovered that MacConnection was still selling the eMac which was very equivalent to the Mini including somethings that the Mini did not have. I decided to go with the eMac because of the ease of setup and the form factor.

#### **Simple and clutter-free design**

The eMac puts the whole computer into a single package (with only one power cord), saving valuable classroom space. The eMac is constructed from polycarbonate plastic — the same materials used to manufacture bulletproof glass — so you can be sure that the eMac is strong enough for student use.

Mac OS X also includes many other innovative features such as Spotlight — a breakthrough desktop search technology, VoiceOver — a fully integrated screen reader for those with visual impairments, and Dashboard — for immediate access to applications such as a dictionary, thesaurus, or calculator. Tiger also includes all-new versions of the following system applications:

- Safari 2
- Mail 2
- Address Book 4
- iChat AV 3
- iCal 2

*Continued on page 7*

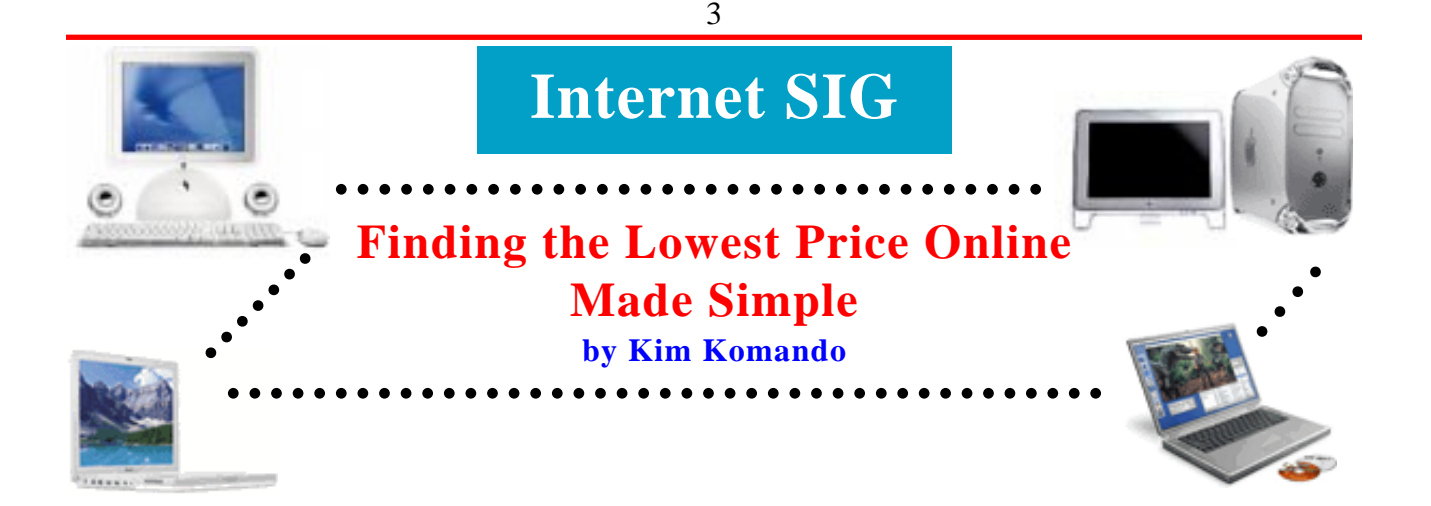

Want to find the best price for holiday purchases online? You don't have to trek from online store to online store. Tap into one of the Internet's best kept secrets: price comparison sites.

Practically everything sold on the Internet is searchable through these sites: airplane tickets, cars, clothes, computer and technology-related goods, food and drink, jewelry, office equipment, toys and more. Most sites use similar interfaces. Once you master one, you can easily navigate the others.

They are most efficient when you know the make and model of an item. For example, enter the Canon PowerShot S500 digital camera into a price-comparison site. It will return a list of online stores that have the camera, along with their prices.

But often you will get more than pricing information. Most sites allow you to enter your ZIP code. This way, shipping is automatically calculated. The site may also include the condition of the product (new, used, refurbished). And sites generally show how previous buyers rated the stores.

Search sites Google (http://froogle.google.com), MSN (http:/ /shopping.msn.com) and Yahoo! (http:// shopping.yahoo.com) have gotten into the price-aggregating business. All three do a good job of keeping an eye on prices at dozens of stores. In fact, the quantity of stores they return can be overwhelming. Froogle's site is still in testing, so it is not as user-friendly or complete as the others.

But what happens when you know you want a digital camera but are unsure of what to buy? Sites like Become (http:// www.become.com), PriceGrabber (http:// www.pricegrabber.com), PriceSCAN (http:// www.pricescan.com) and Shopping (http:// www.shopping.com) allow you to narrow down choices. You can generically search for items by category, such as apparel, books, computers, digital cameras, movies and so on.

Once you have chosen a category, you can start weeding out undesirable makes and models. For example, from PriceGrabber's home page, select digital cameras under the Photography heading. You are directed to a page that allows you to view digital cameras, batteries, lens accessories and more.

After choosing the digital cameras link, you can focus in on what you want by setting parameters: the number of megapixels, the optical zoom, the type of memory storage it uses (CompactFlash, SmartMedia, SD Memory Card, MultiMedia Card, etc.), LCD screen size, weight, condition (new or used), price range and even manufacturer.

By choosing the features that you want within a desired price range, you should be able to find a few standout candidates. Once you have a few makes and models, you can read both consumer and expert reviews to determine the best fit for you.

There are also product-specific sites that are handy for focused searches. For example, Bookfinder (http:// www.bookfinder.com) is the place to go when looking for new, used, rare and out-of-print books. Phonescoop (http:// www.phonescoop.com) specializes in cellular phones and wireless plans.

Price-comparison sites do not necessarily monitor the same stores. So you may have to check multiple sites for the best price. It also pays to check ratings of the stores listed. Some offer fabulous service; others are not so good. Save yourself some grief—pay a little extra and stick with highly rated stores. That's my policy, and I have never been burned.

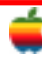

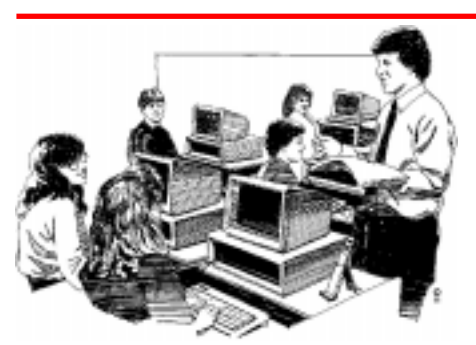

# **Education SIG**

# **Software That Brings it All Together**

Last week I attended a presentation at Averill Park High School of TechPaths, a curriculum mapping tool. The presentation was by Paul Goldstein, Vice-President for Sales and Marketing of Performance Pathways, the publisher of the program. The presentation was to the Averill Park Central Schools district wide Curriculum Committee.

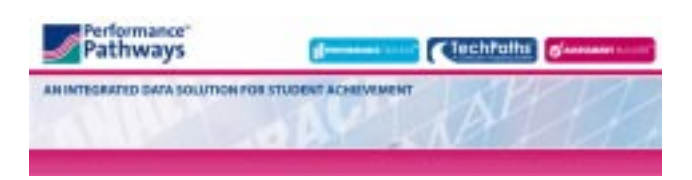

TechPaths is part of the **Performance Pathways™** suite works with the other integrated applications so that you can:

- Create maps that help you align to state standards
- Create, score, and analyze local benchmark assessments
- Access clear, concise charts and graphs for data-driven decisions that enhance instruction

The following are descriptions of the integrated applications as found on the Performance Pathways website (http:// www.techpaths.com).

**TechPaths™: A Curriculum Mapping System** was developed by leaders in the education market to help school districts realize their most important objectives:

- Increasing student achievement
- Aligning curriculum and assessment to state standards
- Implementing a better way to share information
- Creating more effective units, lessons, and assessments

The pioneering work of Dr. Heidi Hayes Jacobs—as outlined in her groundbreaking book *Mapping the Big Picture*—forms the solid foundation on which **TechPaths** is built. Our mapping and education experts have taken Dr. Jacobs's ideas to a new level of sophistication while making the mapping process easier than ever. At each stage,

**TechPaths** guides you with our exclusive technological enhancements. In addition, the Review of Maps Cycle proposed by Dr. Jacobs is greatly augmented in our reports.

**Stage One: Entering Data**\_Our user-friendly interface makes it easy to create a rough-draft map and unit design, including lessons and assessments.

**Stage Two: First Read-Through**\_This is a summary of all maps by department, grade, and course, with the frequency count for each element entered.

**Stage Three: Mixed-Group Review**\_Reports that indicate key areas with repetitions and gaps are identified according to department, grade, and course. This provides valuable information for group decision making.

**Stages Four and Five: Large-Group Review and Revision**\_Revisions, once determined, can be copied from one computer to another. This efficiently combines two stages into one.

**Stage Six: Long-Term Research and Development**\_At this stage, a library of lessons, units, and assessments is created. This library provides information about practices "below the surface" of the maps. Analysis of the data leads back to Stage One and curriculum revision.

The TechPaths system has powerful capabilities that allow teachers to extensively **search** and **share** information while they **create** contents, skills, assessments, lessons, units, essential questions, and maps. This lets them recognize and **adopt** new ideas and best practices. Teachers can then **adapt** their colleagues' work for their own unique needs—and thus **create** new content that they can **share**.

#### **TechPaths benefits for teachers, administrators, and schools:**

- User-friendly interface, making it easy to develop monthly curriculum units
- FREE district and international search function that gives new teachers a good head start
- Powerful search engine connected to a bank of up-todate maps, assessments, lessons, and unit designs that can be accessed by colleagues
- Hot links to important resources on the Web or other networks
- Clear, easy-to-implement way of aligning standards to essential questions, contents, skills, assessments, and lessons

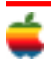

- Detailed reports on alignment of curriculum, instruction, and assessment with state and local standards
- Data for reviewing the implementation of curriculum and instruction when receiving assessment information from state and standardized tests
- A rich and growing resource for identifying and sharing best practices
- Superior decision making based on mapped information of actual classroom reality

As part of the **Performance Pathways™** suite, **TechPaths** works flawlessly with the other integrated applications so that you can:

- Access information for data-driven decisions that enhance instruction
- Deliver clear and concise charts and graphs for educators, administrators, and parents
- Create, score, and analyze local benchmark assessments

**Performance Tracker™** is the most powerful–yet easy to use–application for school districts to track performance and meet No Child Left Behind requirements.

**Performance Tracker** gives you a single point of reference for anywhere, anytime access to information you need to make data-driven decisions that will enhance instruction and increase student achievement.

Powerful Performance Tracker advantages include:

- Aggregation and disaggregation of assessment data— The information is displayed as easy-to-read Webbased charts, graphs, and reports. The data are also correlated to state standards and are easily accessible via a point-and-click report engine. Assessments can easily be added at any time, and data can be electronically imported or manually entered.
- Reporting—Performance Tracker delivers easy-tounderstand reports, charts, and graphs via the Web for educators, school board members, and parents. This information can be used for generating performance-based reports for individual students or groups of students.
- Correlation to academic standards—All existing assessment data are correlated to state- and districtdeveloped academic standards.

Imagine this: One thousand sixth graders take a local benchmark assessment in the morning. Then, using a plain paper scanner and **Assessment Builder™**, all one thousand assessments are scanned in less than forty-five minutes. You also have the option to interactively interpret any misreads or double-marked answers.

That's the power—and ease—of **Assessment Builder**.

But there's more. Before the end of that same day, all the assessment answers with corresponding scores and proficiencies are uploaded and ready for reporting down to the classroom and student level via the Web. The next day, you can revise instruction corresponding to the previous day's benchmark assessment results.

#### **Assessment Builder performs all these tasks:**

**Design**—With Assessment Builder, existing paper-based assessments can now be easily turned into electronic, standards-based assessments. Each question can be weighted and aligned to state- or district-developed standards. Assessment frameworks are then automatically generated, showing you a detailed layout of standards being assessed and of questions aligned to each standard. Performance levels can be set for each standard, giving each district the flexibility to validate its own assessments over time.

**Scoring**—Once the assessment framework is created, Assessment Builder creates and prints bubble sheets on plain paper for each assessment. It also includes a bar-coded and printed entry of the student ID, teacher, class, and school for every student being tested. The plain-paper answer sheets are collated and sorted by school, teacher, and student. This reduces the possibility of error and makes distribution to the teachers more efficient. Thanks to Assessment Builder, expensive prepurchased scan sheets are no longer needed. For the ultimate in ease, our scoring sheets are scanned via standard image scanners.

**Reporting**—Once the score sheets are scanned, results are immediately available. Scanned results can be interactively reviewed for accuracy and, when approved, are viewed via detailed item analysis reports. If the results are uploaded into Performance Tracker, comparative assessment and many other reports can be accessed to help revise daily instruction. \_

As part of the Performance PathwaysTM suite, Performance Tracker works flawlessly with the other integrated applications so that you can:

- Create maps that help you align to state standards
- Access clear, concise charts and graphs for data-driven decisions that enhance instruction
- Create, score, and analyze local benchmark assessments

#### **Making questions more accessible and useful**

**Content Library™** allows districts to easily create benchmark assessments by accessing test items aligned with academic standards and assessment anchors. Using this tool, districts have the ability to create and enter their own test items, share them or keep them private, or utilize test

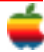

items already entered and currently being shared by other districts. **Content Library** further promotes a "Community of Learning" throughout the district.

With **Content Library**, all test item information is provided, including:

- **Source**
- Type of test item
- Level of difficulty
- Correct answer

Test items are accessible by searching on the desired academic standard or assessment anchor. After selecting test items from the library, a district may either print the assessment with an answer key or import it directly to MS Word.

As a component of **Assessment Builder™**, Content Library lets you easily create, score, and analyze the results. The reports are then immediately accessible via the Web.

Not mentioned above is that you can also pull in other resources such as CompassLearning's Odyssey program that have excellent content and assessment materials of their own which are aligned to the standards.

I found the overall presentation very impressive. It is amazing how the NCLB regulations have brought to th forefront a number of products such as this that are finally moving the education process into the  $21<sup>st</sup>$  century.

**Performance Pathways™** will be at the New York State Council of School Superintendents (http://www.nyscoss.org) Mid-winter Conference at the Desmond in Colonie from January 22-24, 2006.

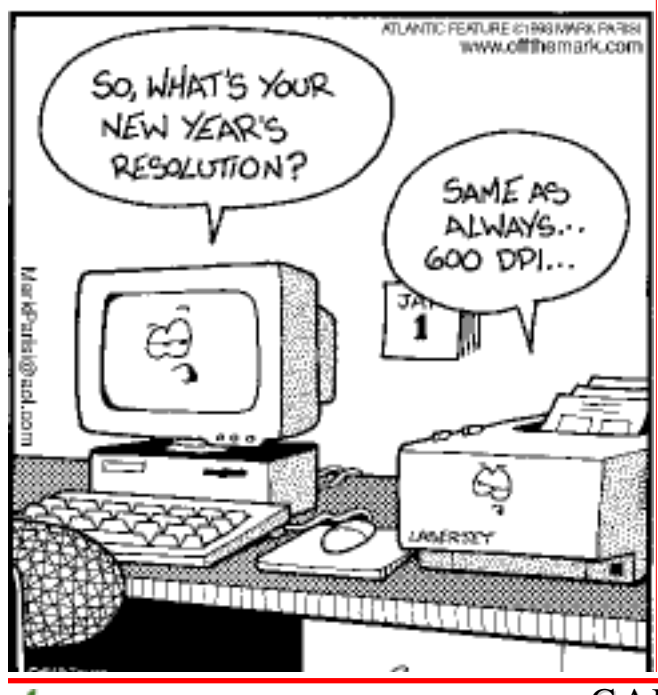

### **iWork '05**

*Continued from page 1.*

contents, headers, footers, facing pages, footnotes and a bibliography — Pages accommodates, offering you a wide assortment of professionally designed templates to get you started. More than 40 to choose from, they range from stationery to three-column brochures to newsletters to invitations. Each one's a winner, and whether you're a student, teacher, parent or a small business owner, you'll find templates that help you present your ideas stylishly.

Every Pages template includes multiple page designs, making it easy for you to build a full document from scratch. Writing a newsletter? Just by pulling down a menu, you can add a Cover page, one with a 2-column layout, or even a page for address information, so you can mail your newsletter when it's finished. Writing a report? Pages lets you easily insert pages designed for a Table of Contents, chapter header or bibliography.

Templates include fully coordinated fonts, colors, even tables and charts. Text and image placeholders make it easy to add your content just by dragging and dropping it, eliminating the need to reformat your document constantly. Templates also include paragraph and list styles. And you can customize your text flow with multiple columns, section breaks and page breaks.

Pages supports the most popular graphic file formats, including JPEG, TIFF and even Adobe Photoshop's native PSD format. Alignment guides (like those in Keynote) help you precisely place everything on your page. And with the freeform graphics canvas, you get live feedback when you resize, move or rotate images. The text even flows around your graphics instantly.

Pages includes 40 Apple-designed templates for all our customers — from letters to newsletters, stationery to brochures, school reports to white papers. But the real sweet spot? Templates designed to let you take advantage of your iLife content. Like Travel Journal, which has gorgeous photo frames for your images and text styles that really make your story look great. Family Newsletter includes page designs that let you create media-rich pages that mix pictures and text. Or, if you like, you can add a page with nothing but text. And business owners will find templates that make it easy to create flyers, white papers and even brochures that include iLife content.

Pages is compatible. It imports AppleWorks documents and imports and exports Microsoft Word documents. Want to share your documents online? Pages also offers the easiest way to create great looking PDF files. Pages makes it easy to share your work with others.

#### **Keynote 2**

Cinema-quality presentations for everyone.

Keynote 2 puts you in the director's chair with new cinemaquality transitions, animated text effects and powerful animation controls.

Keynote 2 makes it easy to present with a second monitor display that offers current and next slide, a timer, a clock and even your notes. And most remarkably, Keynote 2 adds interactive and self-playing features that dramatically expand the way you can use Keynote. Build self-playing demos to educational content to self-running storyboard animations and quickly share them with others by exporting to QuickTime interactive or Macromedia Flash. Keynote 2 comes with 20 Apple-designed themes ranging from portfolios to storyboards that make it easy to look your best. Keynote imports AppleWorks presentations; imports and exports Microsoft PowerPoint presentations; and exports PDF, QuickTime and Flash.

With more than 20 Apple-designed themes to get you started, you can easily build cinema-quality presentations that have coordinated colors, text, charts and tables. And talk about cinema-quality, Keynote 2 even lets you add real-time animated text to your presentations. Using these cinemaquality animations, you can have text drop, flip or spin on and off the screen, riveting the attention of those in your audience. In all, you'll be able to take advantage of nine different text animations, all of which let you set characteristics for direction, duration and order.

#### **iWork System Requirements**

- Macintosh computer with 500MHz or faster PowerPC G3, G4 or G5 (G4 for PowerBook); G4 or G5 recommended
- 128MB of RAM (512MB recommended)
- 8MB of video memory (32MB recommended)
- Mac OS X v10.3.6 or later
- QuickTime 6.5 or later
- iLife '04 or later recommended
- 1GB of available disk space
- DVD drive required to install applications

### **Apple Ambassador**

#### *Continued from page 2.*

- Font Book 2
- DVD Player 4.5
- Preview 3

7

• Xcode 2

#### **Access a rich suite of applications**

In addition to Mac OS X, every new eMac includes a collection of applications perfect for student use, including:

- $i$ Life  $'05$  which includes the latest versions of iMovie HD, iPhoto, iTunes, GarageBand, and iDVD
- Safari the fastest web browser for the Mac
- Mail for sending and receiving email
- iCal for creating calendars and managing to-do lists
- iChat AV the easiest way to bring videoconferencing into the classroom
- AppleWorks for creating word processing documents, spreadsheets, databases, and more
- 2005 World Book Multimedia Reference Suite for student research projects

#### **Take your choice**

The low cost choice includes a CD-ROM drive for reading CDs. The next option includes a Combo drive, which can be used to read DVDs and read, write, and burn CDs — perfect for storing and sharing student work. The third choice includes an 8x SuperDrive (double layer) that also can write and burn DVDs — a great way to store student portfolios or share a class documentary. I picked the high end model for \$994 which came with the following:

- 7-inch flat CRT display
- 1.42GHz PowerPC G4
- 512MB DDR333 SDRAM
- 160GB Ultra ATA drive
- 8x SuperDrive (double-layer)
- ATI Radeon 9600
- 64MB video memory
- 56k internal modem

In addition, there was a free printer included and shipping was free. I felt this was a pretty good deal.

I did find the eMac on the Apple Store for Education, but only to be purchased by schools and not for personal purchases. Hopefully, this form factor for this price will not disappear.

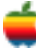

# **GAAB Internet Addresses**

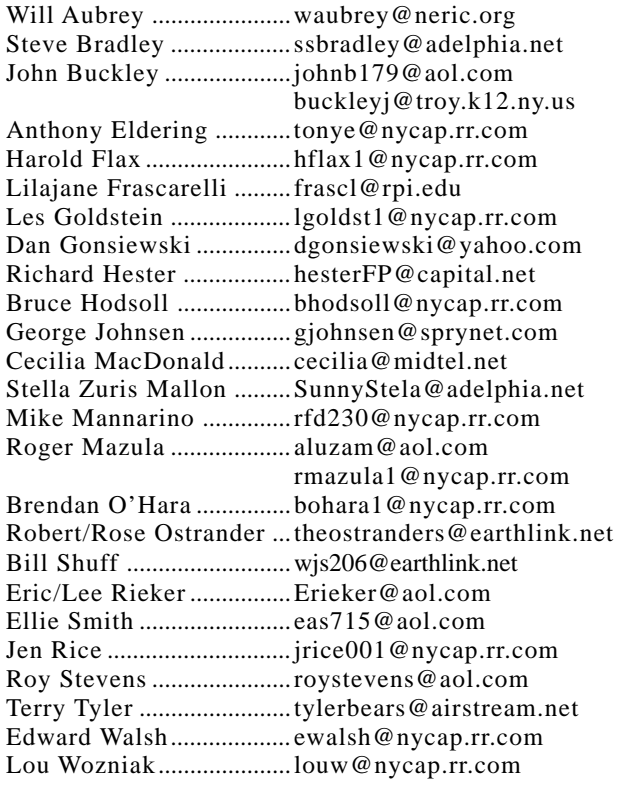

### *Directions*

*Troy Hight School is on Burdett Avenue in Troy. Take Alternate Route 7 into Troy (it becomes Hoosick Street), turn right on Burdett Avenue. The school is past Samaritan Hospital, on the left. Call an officer if you need additional directions.*

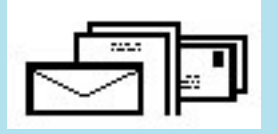

To start or renew your GAAB membership, see Cecilia MacDonald or send your fees payable to her at the following address:

> Cecilia MacDonald 260 Sever Road Delanson, NY 12053

## The GAB'er

c/o Roger C. Mazula, Editor 12 Shelbourne Drive Loudonville, NY 12211

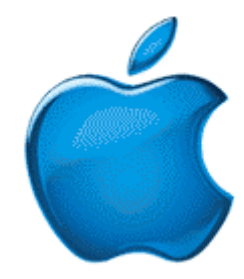

*Visit GAAB on the Internet at http://homepage.mac.com/applebyters*